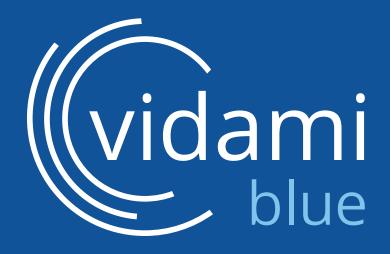

## The Future of Online Learning

**USER MANUAL** 

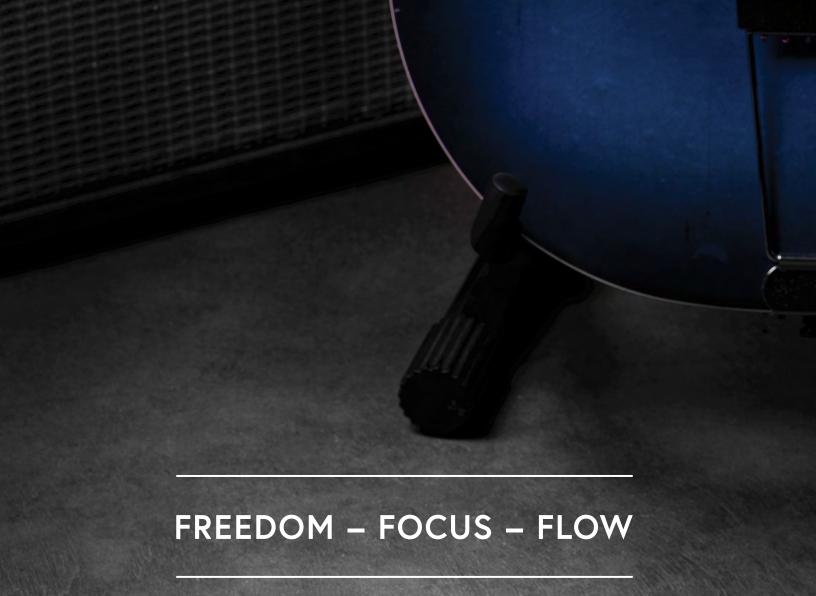

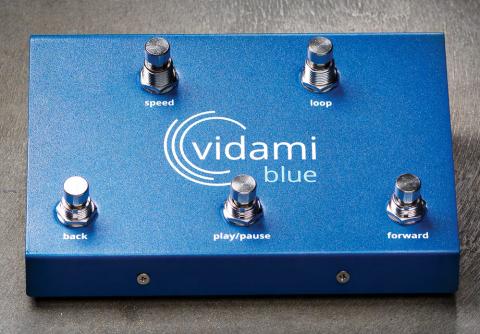

## WELCOME TO VIDAMI

Congratulations on taking the next big step in your creative journey: a world of inspiration and empowerment is now at your feet.

We are a family of passionate musicians whose goal is to make learning music easier by creating intuitive tools that inspire a more rewarding online learning experience.

Prepare to enjoy a whole new level of Freedom, Focus & Flow!

## TABLE OF CONTENTS

| Registration and Software Installation            | 4 |
|---------------------------------------------------|---|
| Status Indicators, Power Slider and Charging Port |   |
| Control Modes                                     |   |
| Video Control Mode                                | 7 |
| DAW (Digital Audio Worksation) Control Mode       | 8 |
| Page Turning Mode                                 | 8 |
| Package Contents and System Requirements          | 9 |
| Warranty and Return Policy                        | 9 |

# VIDAMI BLUE REGISTRATION AND SOFTWARE INSTALLATION

#### SOFTWARE INSTALLATION AND ACCOUNT SETUP

To install the Vidami software, go to vidami.com/pages/register, or scan the QR code below to create your personal Vidami account.

#### FOR DESKTOP COMPUTERS:

During the account setup process, follow the on-screen instructions to register your device and install the Vidami Chrome or Safari extension.

The Vidami Desktop browser extensions currently supports integration with YouTube.com and over 30 online video platforms and learning sites. For up-to-date information on new platform integrations visit: vidami.com

#### FOR MOBILE DEVICES:

During the account setup process, follow the on-screen instructions to register your device and install the Vidami mobile software. The Vidami mobile software currently supports integration with YouTube.com. For up-to-date information on new platform integrations visit: vidami.com

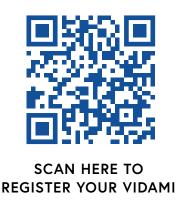

## STATUS INDICATORS – POWER SLIDER – CHARGING PORT

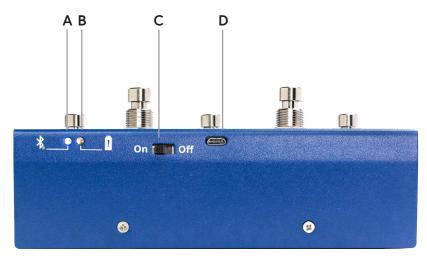

(Rear Panel View)

#### A BLUETOOTH STATUS INDICATOR:

#### **FLASHING LED:**

When the device is first powered on, the blue LED will flash on and off to indicate that the Vidami Blue is discoverable by a compatible iPhone/iPad or computer. To connect the Vidami via Bluetooth: open the Bluetooth settings of your computer, iPad or iPhone and look for "Vidami Blue" in the list of available devices. Next, select "Connect", then "Pair" to connect with the Vidami Blue.

#### **SOLID LED:**

Once the Vidami Blue is connected to a compatible device, the blue LED will remain solid.

#### **B** LOW BATTERY INDICATOR:

When the battery is charged, the LED will remain off. When the battery level is low, the LED will turn red, indicating that the Vidami Blue should be charged soon.

#### C POWER SLIDER:

Shift the power slider to the **On** position during use. To preserve battery power, turn the power slider to the **Off** position when not in use.

#### D CHARGING PORT:

To recharge the Vidami Blue, connect the charging port to a wall charger, powered USB Hub or computer via the supplied cable.

### **CONTROL MODES**

The Vidami Blue is not only the world's first hands-free video looping pedal, it also boasts other powerful hidden features. In addition to controlling dozens of online video platforms, the Vidami can easily be configured to remotely control many of your favorite Digital Audio Workstations and Digital Sheet Music Programs!

#### THE FOLLOWING ARE THE THREE MAIN CONTROL MODES:

#### VIDEO CONTROL MODE

This is Vidami Blue's default mode. In Video Control Mode you can loop and control videos on a host of platforms and websites.

#### DIGITAL AUDIO WORKSTATION MODE

In DAW Control mode, you can remotely record, duplicate tracks, toggle on/off metronome, add and navigate between markers, in Logic Pro, Ableton Live, Pro Tools and more..

#### PAGE TURNING/TAB MODE (FOR E-READERS & DIGITAL SHEET MUSIC)

Easily turn and scroll pages in your favorite e-Music Readers & Digital Sheet Music apps like: OnSong, Ultimate Guitar Tabs, Sheet Music Direct, forScore, and more.

#### **PLEASE NOTE:**

For instructions on switching between the various Control Modes, please visit: vidami.com/pages/control-modes

## **VIDEO CONTROL MODE**

(MODE 1 - DEFAULT)

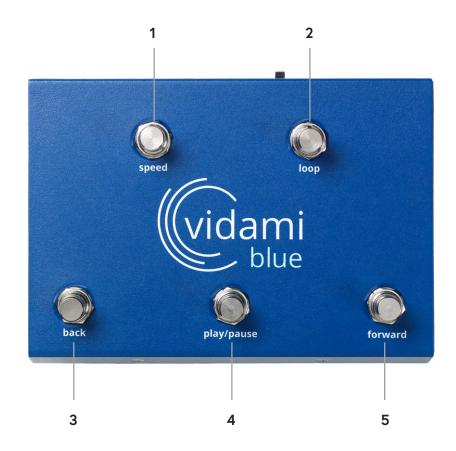

#### **BLUETOOTH STATUS INDICATOR:**

- 1 Tap "speed" to slow down to five variable speeds from 100% to 20%.
- 2 Tap "loop" once to set the start of your loop, and tap again to set the end of the loop. The video will continue to loop until you tapa third time to clear the loop.
- 3 Tap "back" to skip backward 5 seconds. Press and hold "back" to return to the beginning of the video.
- 4 Tap "play/pause" to play or pause video. Press and hold "play/pause" to clear all previous speed and loop settings.
- 5 Tap "forward" to jump forward 5 seconds. Press and hold "forward" to fast-forward to a desired location, then tap "play/pause" to play from that point.

### DIGITAL AUDIO WORKSTATION CONTROL MODES

(MODES 2-12)

#### **DIGITAL AUDIO WORKSTATION MODE:**

In DAW Control mode, you can remotely record, duplicate tracks,toggle on/off metronome, add and navigate between markers, etc.

#### MAC DAW CONTROL MODES

#### PC DAW CONTROL MODES

Mode 2 - GarageBandMode 8 - Pro ToolsMode 3 - Logic ProMode 9 - Ableton LiveMode 4 - ProToolsMode 10 - CubaseMode 5 - Ableton LiveMode 11 - Studio OneMode 6 - Studio OneMode 12 - Reaper

#### **PLEASE NOTE:**

For information and instructions on switching between the various Control Modes, making the neccesary preference settings in your DAW, and a diagram of available control functions for individual DAWs: please visit: vidami.com/pages/control-modes

## PAGE TURNING TAB CONTROL MODES

(MODES 13 & 14)

#### PAGE TURNING & TAB CONTROL MODES

Mode 13 - Works with OnSong, ForScore, Ultimate Guitar Tabs, etc Mode 14 - Works with Sheet Music Plus, Acrobat PDF Readers, etc

#### **PACKAGE INCLUDES**

- Vidami Video Looper
- Charging Cable

- 4 Rubber Footpads
- User Manual

#### SYSTEM REQUIREMENTS

#### **Apple (Desktop Computers)**

- Chrome (with OS 10.10 or later)
- Safari (with OS 10.15 or later and Safari 14 installed)
- Vidami Extension

#### Apple (Mobile Devices)

- iOS 15 or later
- iPad, iPad mini, iPad Air 1st Generation or later
- iPhone 7 or later
- Vidami iOS Safari Extension

#### Windows (Desktop Computers)

- Chrome (current version)
- Windows 7, 8, 8.1, 10 or later
- Vidami Extension

#### **WARRANTY**

Vidami warranties this product to be free from defects in materials and workmanship for a period of 1 year from the original date of purchase. If the product fails within the warranty period, Vidami will repair or, at our discretion, replace the product.

#### **RETURN POLICY**

All Vidami products come with a 30-day money back guarantee. For more information, visit vidami.com

Vidami® is a registered trademark of Utility Design Inc.

iPhone and iPad are registered trademarks of Apple Inc.

The Bluetooth® word mark and logos are registered trademarks owned by Bluetooth SIG, Inc. and any use of such marks by Utility Design is under license. Other trademarks and trade names are those of their respective owners.

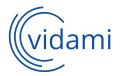

VIDAMI.COM

**MADE IN USA** 

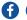

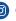

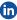

- @THE.VIDAMI

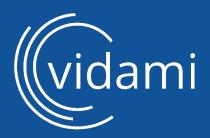

2021 Utility Design, Inc US Patent No. 10728605 Vidami® is a registered trademark of Utility Design Inc.